#### **UNIVERSIDAD DE SONORA**

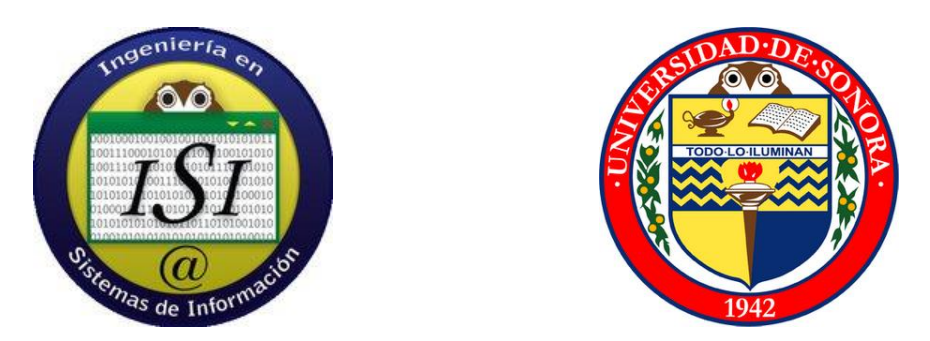

**Reporte Final de Prácticas Profesionales**

### **Practicas realizadas en KM Solución**

### **Proyecto CRM y Desarrollo Web**

### **Alumno: Esteban Damian Jip Armenta Expediente: 204203194 Carrera: Ingeniería en Sistemas de Información**

### ÍNDICE

### **Contenido**

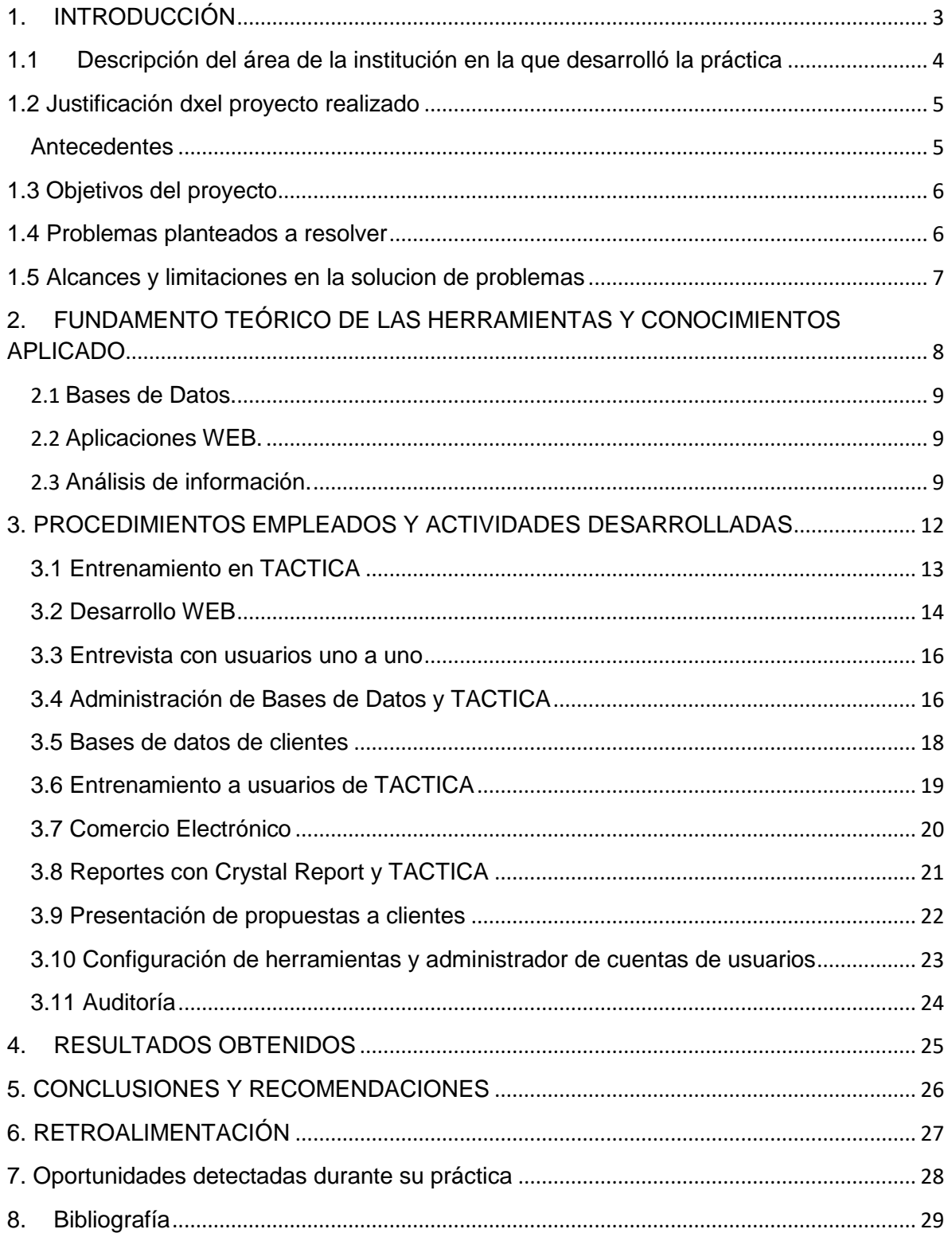

### <span id="page-2-0"></span>**1. INTRODUCCIÓN**

Actualmente para todas las empresas es importante contar con un departamento de sistemas de información y convertirlo en una ventaja competitiva, KM Solución es una firma de especialistas en la administración del conocimiento y alineación estratégica que ha tomado en serio crear una nueva unidad de tecnologías para ampliar la gama de servicios y productos que presta a sus clientes.

En el presente documento se desarrolla el resumen de las actividades realizadas en el transcurso de mis estancias profesionales en dicha empresa, se describirá puntualmente dichas actividades, así como las estrategias utilizadas para llevarlas a cabo eficientemente, al igual se dará una descripción de todas las herramientas que se utilizaron para facilitar la elaboración y dar apoyo en dichas actividades.

### <span id="page-3-0"></span>**1.1 DESCRIPCIÓN DEL ÁREA DE LA INSTITUCIÓN EN LA QUE DESARROLLÓ LA PRÁCTICA**

Periférico Norte # 20-A Local 7, entre Juárez y Héroes de Nacozari Col. Modelo, 83190, Hermosillo, Sonora. Tel. 662-210-5404

El área de la institución en la cual se realizaron mis prácticas profesionales es en la unidad de tecnologías de información de KM Solución llamada KM Solución TI, a la cual me integre el día 19 de septiembre del 2016, este departamento está a cargo del Ingeniero Leonardo Llanes, actualmente a aumentando a cuatro integrantes que se reparten en áreas como; desarrollo de aplicaciones, administración de bases de datos y aplicaciones web.

### <span id="page-4-1"></span><span id="page-4-0"></span>**1.2 JUSTIFICACIÓN DEL PROYECTO REALIZADO**

#### **Antecedentes**

La empresa KM Solución Inicio hace siete años como una firma de especialista en la alineación estratégica de empresas, administración del conocimiento, consultoría y auditoría empresarial, se ha posicionado como una de las mejores empresas de consultoría en el estado de Sonora gracias a la experiencia de los empleados y sus directivos, actualmente esta empresa brinda a sus clientes diferentes servicios y productos que ayudan a tener mejor dirección en sus mandos medios e incrementar la producción y sus ventas.

La resiente conformada unidad de tecnologías de información brinda el servicio de implementar una estrategia de CRM "*customer relationship management"* por sus siglas en inglés y en español "administración de relación con los clientes", la aplicación o herramienta que utilizan para esta estrategia ha fallado al momento de prospectar a los nuevos clientes, lo cual es una función vital de esta estrategia, el fallo se encuentra en la base de datos de TACTICA que es la herramienta utilizada para administrar la relaciones con los clientes, al momento de que los empleados captura las empresas que tiene como prospecto ingresan datos erróneos o no segmentados lo cual hace que esta aplicación no funcionen correctamente, por lo cual mi función será de poner en punto y forma la base de datos e integrarlos al sistema para poder aprovechar esta herramienta al máximo y poder ser un distribuidor del sistema.

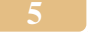

### <span id="page-5-0"></span>**1.3 OBJETIVOS DEL PROYECTO**

Administrar la base de datos de KM Solución y la de sus clientes para lograr estandarizar los datos y poder convertir a TACTICA en un producto real de la nueva unidad de tecnologías de KM Solución, es importante documentar todo el proceso de minería de datos y validación de información para evitar los problemas actuales que aquejan a la empresa y sus clientes.

Para que el objetivo se cumpla como la empresa lo requieres debe de cumplirse con los siguientes puntos:

- Recibir Entrenamiento y Capacitación en el Software TACTICA CRM
- Realizar Entrevistas de análisis de proceso interno con nuestros clientes.
- implementar dicho análisis al Sistema TACTICA
- Documentar Procesos Internos de cada cliente dentro de TACTICA
- Desarrollar reportes tanto en TACTICA como en Crystal Reports.
- Apoyar en la capacitación al usuario final del sistema
- **Segmentación de Bases de Datos**

### <span id="page-5-1"></span>**1.4 PROBLEMAS PLANTEADOS A RESOLVER**

La empresa de KM Solución me brindó la oportunidad de aplicar los conocimientos adquiridos en mis estudios universitarios en el área de Bases de Datos, el reto será en convertirme en un administrador de Bases de Datos no solamente dentro de KM solución y de la unidad de Tecnologías de Información, si no tan bien se me dio la responsabilidad de administrar bases de datos de algunos de sus clientes.

Los problemas planeados a resolver son:

- Eliminar datos duplicados "Redundancia de datos".
- Segmentar la base de datos de KM Solución
- Segmentar bases de datos de los clientes

- Actualizar bases de datos
- Realiza respaldos de las bases de datos para evitar cualquier problema de perdida de datos.
- Dar entrenamiento en TACTICA a los nuevos practicantes, para evitar cualquier tipo de perdida de datos involuntaria.
- Brindar soporte Técnico a clientes, mantenimiento correctivo y preventivo, para evitar cualquier tipo de fallo.
- Investigar nuevas herramientas y tecnologías para utilizarlas y brindar apoyo a los clientes y en la misma empresa KM Solución que faciliten al manejo de grandes volúmenes de datos.
- Desarrollo de páginas de internet para darle valor agregado a los clientes.
- Documentar todas las actividades de desarrollo y mantenimiento de Bases de datos.
- Administrar Bases de Datos de Clientes.
- Convertir las bases de datos en una estrategia sólida para el uso de comercio electrónico.

### <span id="page-6-0"></span>**1.5 ALCANCES Y LIMITACIONES EN LA SOLUCION DE PROBLEMAS**

La limitación es la gran cantidad de usuarios que hacen consultas de diferentes maneras duplicando los datos y haciendo que el motor de búsqueda se alenté al momento de generar algún reporte, por eso es importante crear filtros de búsqueda que agilice todas las consultas y evita la redundancia de datos lo cual ahorrara tiempo a los usuarios.

Otra limitación será la resistencia al cambio por parte de los usuarios del sistema TACTICA, como se sabe por experiencia cualquier usuario al utilizar un nuevo sistema se muestra renuente al utilizarlo, por eso será importante involucrarlos en este proceso y enseñarles que ellos tan bien son importantes para la nueva estrategia a utilizar.

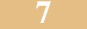

### <span id="page-7-0"></span>**2. FUNDAMENTO TEÓRICO DE LAS HERRAMIENTAS Y CONOCIMIENTOS APLICADO**

A continuación, se describen técnicas y herramientas utilizadas para facilitar las actividades que se me asignaron durante mis prácticas profesionales, para

> Periférico Norte # 20-A Local 7, entre Juárez y Héroes de Nacozari Col. Modelo, 83190, Hermosillo, Sonora. Tel. 662-210-5404

comprender mejor se describe brevemente cada herramienta utilizada y las actividades llevadas a cabo.

<span id="page-8-0"></span>**Bases de Datos.** Durante mi estancia en esta empresa se aplicaron conocimientos adquiridos en las materias de programación dos y bases de datos. Al administrar los grandes volúmenes de información para realizar consultas y reportes de una manera más eficaz ahorrando tiempo para los usuarios, se aplicaron los conocimientos antes mencionados.

<span id="page-8-1"></span>**Aplicaciones WEB.** A lo largo de estos tres meses tan bien se me pidió apoyo en el desarrollo de páginas de internet para los clientes de KM Solución, esto sirvió para aplicar los conocimientos de programación y animación para páginas de internet.

<span id="page-8-2"></span>**Análisis de información.** Otros conocimientos requeridos fueron el de analizar y auditar bases de datos de los clientes para deducir porque una administración de la relación de los clientes y una estrategia de comercio electrónico falla.

A continuación, se muestran las herramientas utilizadas y los nuevos conocimientos adquirido con una breve descripción.

- **A. File Zilla.** Es una herramienta que se utilizó para poder acceder a servidores de clientes para poder descargar las páginas y poder modificarlas o agregarles alguna actualización que ellos requirieron, tan bien se utilizó al momento que se creó la página de internet de la unidad de tecnologías de información de KM Solución para subirla a la nube y subir fotos en su galería.
- **B. Show my Pc, "muéstrame mi computadora personal" en español.-** Esta herramienta se encuentra en internet y se utilizó para poder brindar soporte técnico a los clientes al momento de que tenían algún tipo de fallo en su equipo de cómputo al realizar una consulta en la base de datos.

- **C. PhotoScape.** Es una herramienta fácil de utilizar que nos permitió crear archivos de imágenes animados para insertarlos en una página de internet.
- **D. DREAMWEAVER.** Herramienta de edición y creación de páginas de internet, fue utilizada para crear la página de tecnologías de información de KM Solución, así como algunas ediciones en los códigos de las páginas de clientes para hacerlas más funcionales y dinámicas.
- **E. Galería de fotos.** Es una herramienta que se utilizó para crear como su nombre lo indica galería de fotos y poder optimizar las fotos para web, debido a que las fotos suelen ser de gran tamaño y al momento de insertarla en una página de internet hace más lento el cargado de la misma.
- **F. PhotoShop.** Herramienta que se utilizó en su momento para editar algunas fotos, así como algunas ediciones en botones cuando en si en código no se podían obtener el resultado deseado de animación.
- **G. Google Drive.** Carpeta en la nube que sirvió en su momento para compartir archivos y bases de datos con los clientes.
- **H. PREZI.** Herramienta que está en internet que nos permitió crear presentaciones en la nube desarrolladas en Macromedia flash y darles una presentación más vistosas a las mismas, agregando más valor al momento de realizar una propuesta a los clientes, o al entrenar a los nuevos practicantes que se encuentran en KM Solución.
- **I. WampServer.** Es una herramienta que utiliza diversos motores de bases de datos, se utilizó para crear y modificar las bases de datos de KM Solución y la de los clientes, tan bien nos fue útil al momento de crear y editar páginas de internet para configurar un servidor local y poder hacer pruebas y visualizar las páginas de internet.
- **J. Gmail.** Mensajería de correo electrónico que sirvió para ponernos en contacto con clientes o empleados de KM Solución.
- **K. Skype***.* Medio de comunicación vasado en mensajería de correo electrónico y video llamadas que nos permitió ponernos en contacto en reuniones por

video, llamadas con clientes o por medio de su herramienta de chat para comunicarnos internamente en KM Solución.

- **L. TACTICA.** Es un sistema inter funcional utilizado para la administración de las relaciones con los clientes, esta herramienta es la que se utiliza internamente y tan bien es un producto que se comercializa por parte de la unidad de tecnologías de información.
- **M. Word. -** hoja de texto que se utilizó para crear documentos de textos para hacer alguna propuesta algún cliente y análisis de sistemas o cualquier tipo de documentación que se requiriera.
- **M. Excel.** Hoja de cálculo utilizada para la creación de tablas dinámicas para las juntas semanales con clientes y juntas internas, en algunas ocasiones se utilizó esta herramienta para la exportación de bases de datos de los clientes y poder transportarla más fácilmente.
- **N. Trello.** Herramienta que se encuentra en la nube que se utilizó para estrategia interna del departamento de Tecnologías de Información, esta herramienta facilita la organización de actividades individuales o grupales.
- **ñ) Power Point.** Herramienta utilizada para la creación sencilla de presentaciones internas para las juntas semanales.
- **o) Dropbox.** Herramienta muy parecida a Google Driver, se utilizó para compartir información en carpetas asignadas con los clientes o para el mismo proceso interno en KM Solución.
- **p) Google Chrome.** Explorador de internet más potente que se utilizó para facilitar navegar en la web.
- **q) Artisteer.** Herramienta muy útil que se utilizó para la maquetación de páginas de internet.
- **r) Crystal Reports.** Herramienta utilizada que se conecta con las bases de datos para crear reportes en TACTICA.
- **s) Yammer.** Red Social empresarial que sirvió para estar en contacto con el equipo de Tecnologías de información.

- **t) Facebook.** Red Social que sirvió para estar en contacto con el equipo de Tecnologías de información.
- **u) Prophet.** Es un sistema inter funcional utilizado para la administración de las relaciones con los clientes, esta herramienta es la que se utiliza internamente y tan bien es un producto que se comercializa por parte de la unidad de tecnologías de información.
- **v) My SQL.** Motor administrador de bases de datos que sirvió para modificar y programar bases de datos para utilizarlos en comercio electrónico.

### <span id="page-11-0"></span>**3. PROCEDIMIENTOS EMPLEADOS Y ACTIVIDADES DESARROLLADAS**

A continuación, se detallará los procedimientos utilizados para realizar las actividades asignadas en la empresa KM Solución, se utilizarán imágenes cuando se requiera para poder explicar mejor las actividades.

### <span id="page-12-0"></span>**3.1 Entrenamiento en TACTICA**

Al momento de presentar mis prácticas en KM Solución se me entrevisto por el encargado en el departamento de sistemas el Leonardo Llanes, el me dio la primera la introducción a la estrategia de la administración de la relación con los clientes y me asigno la tarea de tener en punto y forma la herramienta utilizada conocida como TACTICA, para familiarizarme con esta nueva herramienta de trabajo me recomendó que viera algunos de los video que se encontraban en internet, este fue el primer contacto que tuve con un sistema inter funcional, cuando concluí de ver los videos se me dio un entrenamiento personal por parte del encargado de la unidad de tecnologías de información en cada uno de los módulos que se manejan en esta herramienta, así como una visión general de la bases de datos que cuenta el sistema y las tablas que utiliza para guardar los datos de empresas y clientes, es importante mencionar que el sistema maneja módulos para el comercio electrónico lo cual es de alto valor para un sistema como este, a continuación como se ve en la figura 1 se muestra el módulo plantillas para hacer correo masivo personalizado.

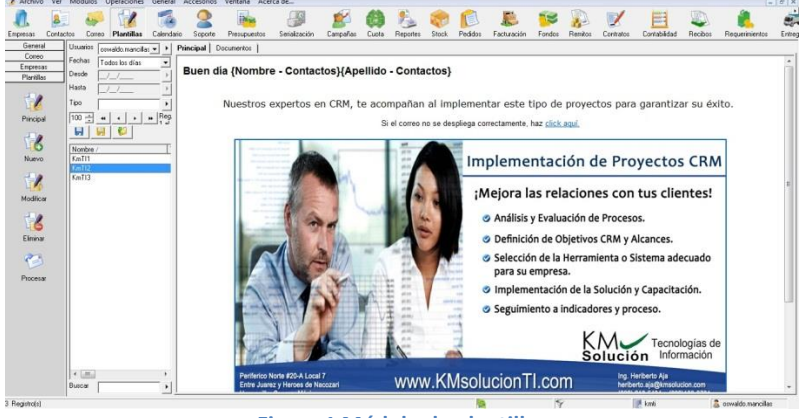

**Figura 1 Módulo de plantillas**

En la imagen anterior se muestra el modulo de plantillas que es utlizado para realizar correo masivo completamente editable en codigo HTML, el modulo se divide en tres partes; uno es el mensaje o banner, otro son las opciones que se tiene del lado izquierdo y en la parte de arriba se encuentran todo los modulos disponibles.

> Periférico Norte # 20-A Local 7, entre Juárez y Héroes de Nacozari Col. Modelo, 83190, Hermosillo, Sonora. Tel. 662-210-5404

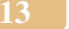

Este sistema fue desarrollado por una empresa latino amerciana y es el unico sistemas de la administración de la relación con los cientes totalmente en español, actualmente me encuentro realizando los procesos de varias certificaciones en el sistema.

### <span id="page-13-0"></span>**3.2 Desarrollo WEB**

Al momento de finalizar mi entrenamiento, las primeras actividades que se me asignaron fue el de crear la página de internet para el departamento de tecnologías de información ya que en ese momento esa unidad de trabajo apenas tenía un mes de haber sido conformada y yo era el segundo integrante del equipo, obviamente al tener una página de internet es un valor agregado que adquiere la empresa, si se carece de una al ser una empresa relacionada con sistemas puede perder prestigio frente a los clientes, en equipo el departamento de sistemas se dividió las actividades para crear dicha página de internet, primeramente se creó un fondo con herramientas de edición para hacerla atractivo a los ojos de clientes, se utilizaron las herramientas photoshop y artisteer para la maquetación del sitio, se le dio una imagen de sistemas cambiando los colores de verdes de la empresa por unos azules, ya que encuestas realizadas la gente relaciona el color azul con las nuevas tecnologías, al finalizar la edición de imágenes con estas herramientas, se utilizó el software conocido como DREAMWEAVER para programar las acciones de los botones de la página, igual este herramienta se utilizó para crear el estilo de la página y darle una mejor presentación para que fuera más atractiva, para darle valor agregado a la página y asegurar un mejor tráfico en la misma se decidió crear una foto galería que guardaría las fotos de eventos y presentaciones a las que asistiera el equipo de tecnologías de información, para optimizar las imágenes sin bajar la resolución de la misma solo cambiar el tamaño de almacenamiento se utilizó la herramienta conocida como galería de fotos la cual resulto útil para dicha tarea, otra tarea que se me encomendó relacionado con el desarrollo de páginas de internet era el servicio de web express el cual consiste en crear páginas de internet para clientes y prospectos que no cuenten con página,

otra actividad relacionada era el de modificar páginas existentes de los clientes agregando links y botones o actualizar información de las empresas o agregar algunas aplicaciones necesarias para hacer más fácil la navegación en dicho sitio, se utilizó la herramienta photoscape para crear imágenes animadas mejor conocidas como .gif que su función es ser el previo de las galerías de fotos, en este proceso se desarrollaron nuevas habilidades de programación ya que mi conocimiento en desarrollo de páginas de internet eran muy básicas por eso se tuvo que ser autodidacta para lograr finalizar con las tareas requeridas de clientes y dentro de la empresa.

Además, se desarrolló el sitio de funeraria San Martin con la colaboración de la firma publicitaria de León Mayoral, en la cual me di a la tarea de llevar sus diseños de archivos .psd (Photoshop) a plasmarlos con programación web utilizando herramientas como

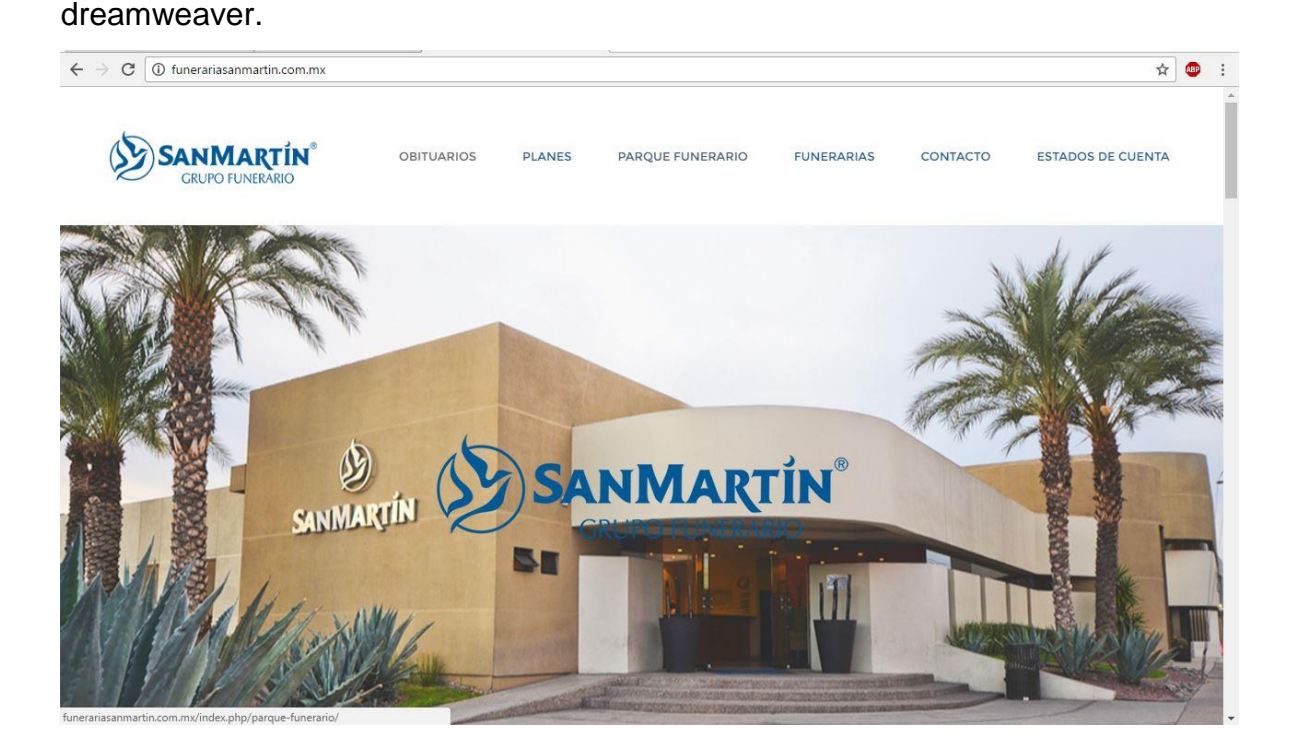

Periférico Norte # 20-A Local 7, entre Juárez y Héroes de Nacozari Col. Modelo, 83190, Hermosillo, Sonora. Tel. 662-210-5404

Email: [heriberto.aja@kmsolucion.com](mailto:heriberto.aja@kmsolucion.com) **15**

#### <span id="page-15-0"></span>**3.3 Entrevista con usuarios uno a uno**

Al tener un par de semanas realizando mis practicas se me presto la oportunidad de relacionarme con varios clientes importantes de la empresa, al asistir a varias entrevistas con empleados y presentaciones del sistema así como presentaciones de propuestas, estas actividades fueron en apoyo del Leonardo Llanes al recopilar información para realizar un análisis de sistemas, para poder implementar la estrategia y la herramienta de la administración de la relación con los clientes, como experiencia adquirida cabe mencionar que cuando un cliente quiere implementar un nuevo sistema los empleados principalmente los de sistemas reúsan un poco a utilizarlo, pero al ver que esta herramienta facilita el proceso interno y facilita su trabajo es reconfortante que hablen para darte las gracias por los servicios, otra actividad relacionada con la documentación es que se me pidió realizar manuales de usuarios del sistema final.

Otra actividad importante que se me asigno fue el de soporte técnico a los clientes debido a que los productos y servicios que prestamos a nuestros clientes nos obligan a que ellos tengan su equipo de cómputo siempre a punto y forma, debido que los sistemas corriendo al mismo tiempo piden algunos recursos de los equipos, para hacer los procesos más rápidos y evitar cualquier perdida de información. Siempre que los requieran nuestros clientes se les brindan los servicios de mantenimiento correctivo y preventivo de las computadoras.

Se realizaron reportes semanales y avances de mis actividades dentro de la empresa principalmente esto avances son medidos en el funcionamiento de las herramientas utilizadas por los clientes.

### <span id="page-15-1"></span>**3.4 Administración de Bases de Datos y TACTICA**

Una tarea constante durante mi estancia en la empresa de KM Solución fue la de administrar su base de datos y poner a punto y forma el sistema TACTICA SOFT aunque este sistema no estaba olvidado no había nadie que le diera el

mantenimiento correcto a la base de datos y al sistema en sí, trabaje directamente con la información realizando minería de datos para recopilar la información más importante de las empresas que están dadas de altas y poder crear filtros para que cada búsqueda o reporte sea lo más actual posible, elimine datos no necesarios, ha sido un proceso que tardo mucho y actualmente está setenta por ciento en la base de datos de KM Solución y en un cien por ciento en la base de datos de tecnologías de información, debido a que se tiene mucha información y la mayor parte de la información de los clientes no está segmentada o no coincide con la información real de los clientes. Por eso la tarea importante fue validar la información que fuera correcta para esto desarrolle una estrategia de búsqueda de datos para agilizar el proceso.

Para realizar los filtros y depurar la base de datos hay dos maneras, uno es dentro del sistema de táctica que es un proceso muy sencillo des duplicar los datos y eliminar datos innecesarios, al igual crear los filtros es un proceso muy sencillo solo con un clic basta, pero si los datos que se desean des duplicar o actualizar cuentan con historial o se encuentra en la cuenta de administrador, el proceso es más difícil si no se domina, ya que se tiene que hacer directamente desde la base de datos entrando al servidor utilizando código MySQL para buscar tabla por tabla relacionada.

A continuación, se muestra la figura 2 que es una vista de la consola de Mysql.

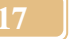

| <b>Profession (A) Marin Profession Profession Profession Profession Profession Profession Profession Profession Profession Profession Profession Profession Profession Profession Profession Profession Profession Profession Pr</b><br>$mysq1$ select * from morosos; |                                         |                |  |   |              |                |  |
|----------------------------------------------------------------------------------------------------|-----------------------------------------|----------------|--|---|--------------|----------------|--|
|                                                                                                    |                                         |                |  |   |              |                |  |
| $mysq1$ select * from morosos;                                                                                                    |                                         |                |  |   |              |                |  |
| Empty set (0.00 sec)                                                                                                    |                                         |                |  |   |              |                |  |
|                                                                                                    |                                         |                |  |   |              |                |  |
| $mysq1$ describe morosos;                                                                                                    |                                         |                |  |   |              |                |  |
| Field                                                                                                    | : Type :   Null   Key   Default   Extra |                |  |   |              |                |  |
|                                                                                                    |                                         |                |  |   |              |                |  |
| folio                                                                                                    | int(5)                                  | H <sub>0</sub> |  |   | : PRI : NULL | auto_increment |  |
| nom                                                                                                    | $1$ char(40) $1$ NO                     |                |  |   | <b>NULL</b>  |                |  |
| apellidos                                                                                                    | $l$ char(40) $l$ NO                     |                |  |   | NULL         |                |  |
| accionemp                                                                                                    | $: char(40)$ $: Yes$                    |                |  |   | <b>NULL</b>  |                |  |
| monto                                                                                                    | $\mathsf{char}(40)$                     | <b>FILES</b>   |  |   | <b>NULL</b>  |                |  |
| rfc                                                                                                    | $l$ char $(13)$ $l$ YES                 |                |  |   | <b>NULL</b>  |                |  |
| estado                                                                                                    | $l$ char(40) $l$ YES                    |                |  |   | NULL         |                |  |
| tiprel                                                                                                    | $1$ char $(25)$ $1$ YES                 |                |  | н | <b>NULL</b>  |                |  |
| demandado                                                                                                    | $\frac{1}{2}$ char(1) $\frac{1}{2}$ YES |                |  |   | NULL         |                |  |
| tipdem                                                                                                    | $: char(45)$ $: Yes$                    |                |  |   | <b>NULL</b>  |                |  |
| numero                                                                                                    | $: char(25)$ $: Yes$                    |                |  |   | <b>NULL</b>  |                |  |
| observaciones : char(45) : YES                                                                                                    |                                         |                |  |   | <b>MULL</b>  |                |  |

**Figura 2 muestra una tabla creada para archivar historial de clientes morosos**

Aunque TACTICA cuente con sus propias tablas que son editables dentro del sistema hay algunas excepciones que tienen que ser editadas desde la consola con código My SQL, en este caso se muestra una tabla que fue creada para recabar información de clientes, aunque esta tabla no es integrada al sistema nos sirve para tomar decisiones y agregar notas al sistema con respecto a cada cliente y su estado de cuenta, en la imagen se muestra una consulta que describe los campos de la tabla morosos.

Como se mencionó anteriormente debido a que la información de los clientes es lo más importante para este sistema inter funcional cumpla con su objetivo, es importante tener información verdadera y que se pueda obtener fácilmente a través de los filtros en el proceso de segmentación, por eso el avance que se ha tenido a lo largo es importante, cabe mencionar que TACTICA tiene su propia base de datos pero en ocasiones nosotros creamos tablas en otra base de datos para llevar un control de las empresas que han sido modificadas por que la información anterior es incorrecta.

#### <span id="page-17-0"></span>**3.5 Bases de datos de clientes**

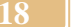

Algunos clientes manejan la información de sus clientes como algo que les consume muchos recursos de sus computadoras, el problemas es que no cuentan con un puesto o el personal necesario para poder manejar ese gran volumen de datos para sacar provecho, adquiriendo más madurez con el trabajo de bases de datos se me dio la tarea de ser administrador de las bases de datos de algunos clientes de KM Solución lo cual fue un reto nuevo manejar varias bases de datos y cada una con grandes volúmenes de información, pasado el tiempo validando la información de dichas bases de datos me di cuenta que el proceso era el mismo que el que se habida desarrollad para el departamento de tecnologías de información, en este momento el proceso fue más rápido y sencillo, actualmente se puede decir que las bases de datos son seguras se cuentan con respaldos, la información fue validada y se pueden tomas información para hacer pronósticos que se acerquen demasiado a lo real. Para los clientes se crearon nuevos clientes desde la consola de My SQL, a continuación se explica la estrategia que se utilizó para crear los filtros para los clientes, los filtros se hacen en la información que se tiene del mercado de datos, es decir ya paso por el proceso de minería de datos y la información se puede decir que es fiable y actual, a hora la información que no ha pasado por este proceso se encuentra sin filtrar, para eso se toman variables como fecha de creación, segmentación o usuario que creo el dato para crear un filtro.

### <span id="page-18-0"></span>**3.6 Entrenamiento a usuarios de TACTICA**

Hace tres semanas entraron nuevos practicantes como desarrolladores, a los nuevos practicantes se le ha dado entrenamiento en todas las herramientas y aplicaciones que se utilizan para el funcionamiento interno de la empresa, por ejemplo, la herramienta Trello que se muestra a continuación en la figura 3 sirve asignarles actividades y así poder medir sus avances conforme a las actividades que se les hallan asignado.

## $\mathsf{KM}\mathcal{\smash{\smash{\,\boldsymbol{\mathcal{S}}}}$ Solución

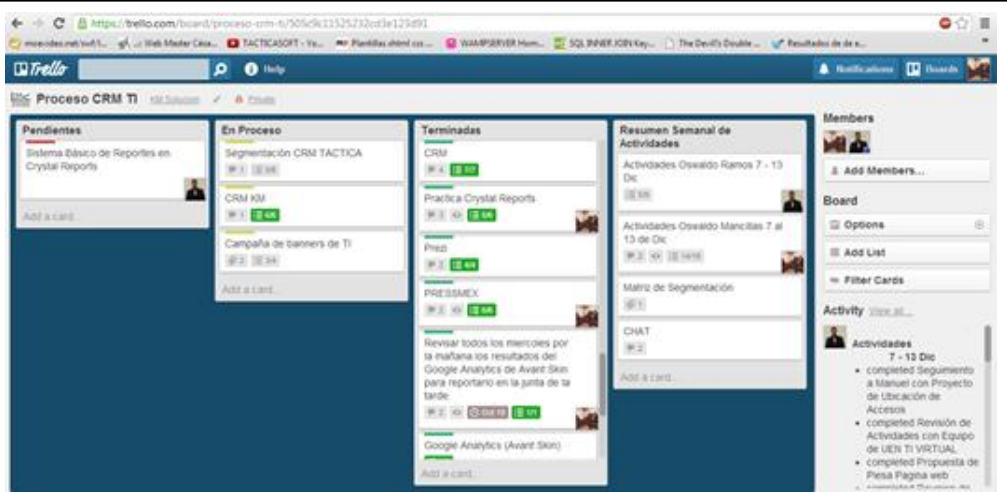

**Figura 3 Trello herramienta en la nube que ayuda a administrar proyectos**

La herramienta que se muestra en la imagen sirve para la administración de proyectos e equipos de trabajo, en la cual puedes ver las actividades y el estatus de cada una, así como sus responsables.

A demás de ser entrenados en esas herramientas de apoyo, se les dio entrenamiento básico en TACTICA para que conozcan el proceso interno de KM Solución, se les creo su propia cuenta del sistema aun que ellos no han modificado nada del sistemas interno ni han actualizado la base de datos se puede decir que saben las funciones básicas de como: dar de alta una empresa, un contacto y mandar correo desde el sistema TACTICA, al principio no se les dio permisos de modificar nada del sistema para que no actualizaran la base de datos debido a los procesos que en esos momentos se corrían con la auditoría de la base de datos interna del sistema.

### <span id="page-19-0"></span>**3.7 Comercio Electrónico**

EN equipo con una practicante de la carrera de comunicación, se desarrolló un estrategia para el comercio electrónico, basándonos en esa investigación se decidió crear un blog y una wiki para dar valor agregado a la empresa, el blog se utilizó para dar noticias al público y la wiki que ya se encuentra finalizada es para uso interno de los empleados, este análisis nos sirvió nuevamente para cambiar la página de internet de KM Solución y cambiar también la página de tecnologías de

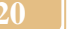

información de la empresa, este segundo el diseño se finalizó hace un par de días actualmente solo falta en trabajar en unos contenidos de la página de tecnologías de información, se puede mencionar que después del análisis se decidió modificar cada sitio web para darle un nuevo aire.

Este análisis nos ayudó para desarrollar una campaña que durar trece semanas, esta campaña se basa en el ya conocido correo masivo de TACTICA, como el encargado de realizar los trece disparos es un practicante de comunicación y no tiene conocimiento de desarrollo web se tuvo que configurar vía código HTML, para que sea posible visualizar las imágenes y el texto y dejar precargado todo los correos, así tener un proceso más automatizado ya que solo basta con dar un clic para poder mandar el correo masivo.

### <span id="page-20-0"></span>**3.8 Reportes con Crystal Report y TACTICA**

El sistema TACTICA tiene varios módulos, uno es el módulo de Reportes, dichos reportes se hacen conectando el sistema a la base de datos, pero en si el sistema no puede generar un reporte por si solo aun que esté conectado directamente a la tabla de reportes, para realizar el reporte se utiliza la herramienta Crystal Reports, lo que se hace antes de llevar el reporte al sistema es: se conecta la base de datos al sistema de gestión de reportes, a continuación se hace la selección, para hacer esto es muy sencillo se usan sentencias My SQL como, select, from, etc, para llamar las tablas y los campos requeridos, por ultimo genera el reporte antes de llevarlo al TACTICA, cuando se comprueba de que la línea de código es correcta y no tiene errores se procede a exportar los reportes a TACTICA para que genere "n" cantidad de reportes que se requieran.

Los reportes generados son para clientes que se encuentran ya utilizando TACTICA y ha tenido algún tipo de problema para poder realizar los reportes, esto se debe a que los conocimientos de programación en lenguaje de bases de datos de los clientes son muy básicos o nulos, para eso se desdió crear un estándar para los reportes los cuales son fáciles de modificar y se le pueden entregar a los clientes si deciden modificarlos ellos mismos.

A continuación, se muestra la figura 4 que es el modulo básico de reportes de

### TACTICA.

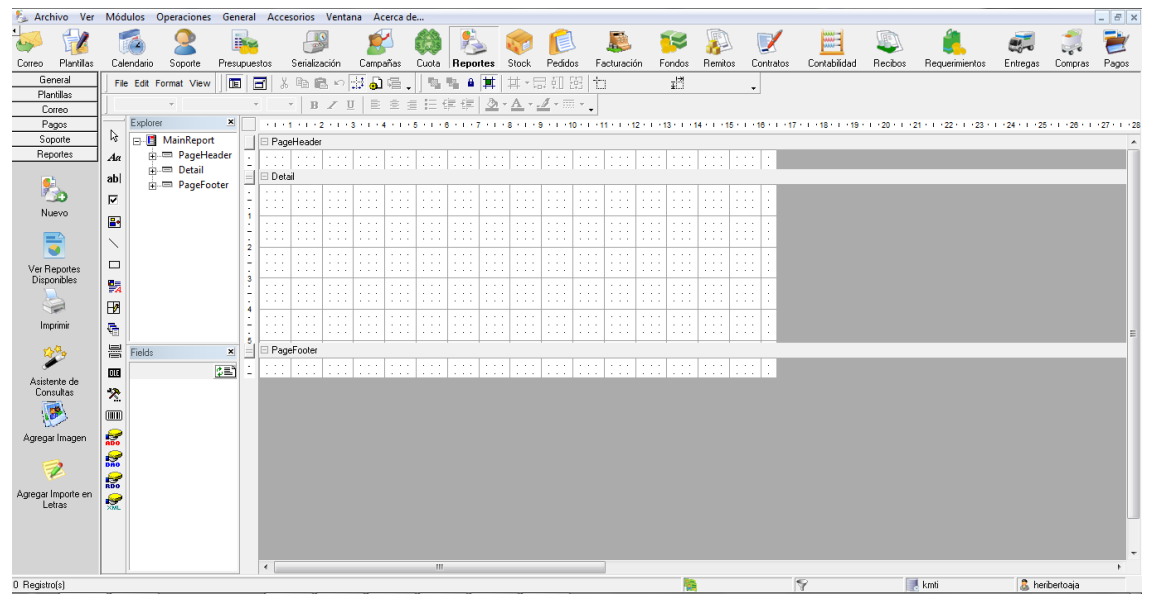

**Figura 4 Módulo de reportes en TACTICA**

Los módulos de TACTICA siguen un estándar hablando de localización de las ventanas y opciones, los módulos como se comentó se dividen en tres partes, en este caso el área principal es donde se despliega el reporte que el cliente quiere, la segunda área es la de las opciones del lado izquierdo se parecían las opciones de imprimir reporte, nuevo, exportar, etc. y como se comentó en el área superior se encuentran los módulos del sistema dependiendo de los roles del usuario. Tan bien se han realizado trabajos como apoyar a los clientes en la segmentación de sus bases de dato, es poco el número que tienen sus bases de datos en un motor para estos archivos, mayormente los utilizan en Word o Excel lo que hace más difícil buscar datos que se requiera o en este caso segmentar, para eso se utiliza WAMP SERVER para importar esos documentos a MY SQL y poder hacer las consultas necesarias, una vez que se finalizada esta actividad se vuelve a exportar al formato inicial para que los clientes lo puedan visualizar.

### <span id="page-21-0"></span>**3.9 Presentación de propuestas a clientes**

Las presentaciones que se realizaron a los clientes están en power point para darles un mejor aspectos a dichas presentaciones con mejorar las presentaciones, se cambiaron a presentaciones en flash que son más pesada pero dan valor agregado debido a su mayor grado de animación, al momento de llevar una presentación a un cliente y exponerlo se utiliza la herramienta PREZI, anteriormente no se utilizaba esta herramienta pero al formar el equipo de tecnologías se nos dio la tarea de investigar nuevas herramientas que ayudara a los procesos internos y agregaran valor para los clientes .

#### <span id="page-22-0"></span>**3.10 Configuración de herramientas y administrador de cuentas de usuarios**

Se configuro la herramienta Trello para todos los practicantes, esta herramienta es muy útil al momento de que el encargado de sistemas no se encuentra con nosotros y tenemos que ver que actividades tenemos que realizar, es una herramienta que se actualiza en tiempo real y que se encuentra en internet solo es necesario tener una cuenta de correo electrónico de google para poder acceder a esta herramienta, otras configuraciones que se hicieron fue la configuración de las bases de datos para los practicantes para que puedan utilizar el sistema interno de KM Solución cuando se encuentren en la oficina, al igual configurar las cuentas de correo electrónicos para cada practicante pueda estar en contacto, y la instalación de todos los programas que se utilizan en KM Solución.

La administración de cuentas de usuarios se basa en crear usuarios con roles y permisos dependiendo de las actividades a realizar por los usuarios dentro de TACTICA, cabe mencionar que antes había problemas de conexiones al sistema por no contar con alguien para este puesto, desde que se me asigno esta tarea los errores y problemas de conectividad han disminuido constantemente lo cual es algo bueno, ya que los usuarios confían más el sistema interno y lo utilizan de mejor manera.

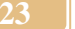

### <span id="page-23-0"></span>**3.11 Auditoría**

Las auditorias se hicieron a bases de datos y sistemas de facturación empresarial cuando los dueños de las empresas tenían dudas sobre el registro contable de sus administradores, para eso en equipo incluyendo el gerente de Tecnologías de Información Ing. Leonardo Llanes y al ingeniero Heriberto Aja se realizaron auditorias y yo realizábamos auditorías a los sistemas que utilizaban para llevar los reportes contables, las auditorías a bases de datos se realizaban por el ingeniero Leonardo Llanes al checar calidad de la bases de datos y estandarizar los procesos de insertar datos nuevos, principalmente los problemas se relacionaban con el hardware ya que al momento de tener una base de datos tan extensa en un servidor ya obsoleto las consultas se alentaban.

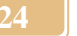

### <span id="page-24-0"></span>**4. RESULTADOS OBTENIDOS**

Como resultado de realizar las practica en este empresa se tiene un amplio conocimiento de algunas herramientas que no había utilizado en mis estudios, y hablando de las actividades que se me encargaron se avanzó de manera eficaz con la segmentación de la base de datos aun que es extensa, se actualizo y depuro gran parte que ya era necesario, la página de internet de tecnologías de información se encuentra en la nube, se terminó a tiempo solo falta depurar la información que se visualizara, las practicas que realizan los empleados encuentran funcional el sistema TACTICA debido a que la base de datos se actualizo y está a punto y forma, hablando con los clientes se encuentra contentos con los servicios prestados ya que sus equipos de cómputo están funcionando mejor.

### <span id="page-25-0"></span>**5. CONCLUSIONES Y RECOMENDACIONES**

En estos momentos se tenía una percepción más amplia de mi carrera y de lo que se esperaría por mí en la industria o empresa, las ramas de especialidad a desempeñarse son demasiadas y hay una gran oportunidad de crecimiento para los profesionistas preparados dispuestos a afrontar nuevos retos, la capacidad de conocimientos a adquirir a egresar son demasiados y solo la experiencia nos ayudara a retener esos conocimientos.

Como recomendación solo diría que uno como estudiante debe de comprender que cuando se encuentra en el ambiente laboral debe de apreciar la preparación que se le da en la escuela ya que sin ella sería difícil absorber los conocimientos que están por venir.

### <span id="page-26-0"></span>**6. RETROALIMENTACIÓN**

En mi carrera existe un gran potencial, esta afianzada con buenos académicos y en mi opinión está muy bien diseñada, la infraestructura de la universidad de sonora hablando de campus, aulas, bibliotecas, laboratorios, etc. Es una de las mejores del estado, lo cual nos brinda una mejor preparación.

Creo que la actitud del alumno dirá todo cuando se encuentre apunto de egresar, el aprender día con día algo nuevo que complemente a nuestra carrera creo yo que es el complemento para ser un mejor profesionista, sabemos todos por igual que el ambiente profesional es totalmente diferente al ambiente académico, y que muchas veces los conocimientos adquiridos a lo largo de los estudios universitarios pueden que no sean suficientes, y menos en una carrera como la nuestra, un alumno egresado o apunto de egresar de Ingeniería en Sistemas de Información, debe tener hambre de seguir aprendiendo a lo largo de su vida, si algo sabemos es que la tecnología sigue avanzando y mejorando, y nos puede alcanzar hablando en nivel de conocimiento o incluso a rebasar, y para seguir siendo rentables en este mundo tan competitivo no basta estar a la par con la tecnología o con otras universidades, uno debe estar consiente que debe estar preparado para todo los retos que estamos por afrontar, es importante crear conciencia desde los primeros semestres universitarios que nosotros seremos el producto final de nuestra universidad y en el mercado laboral solo los mejores son contratados, para estar seguro de ser los mejores no basta retener los conocimiento que tuvimos a lo largo de nuestra estancia en la universidad, si no buscar nuevos conocimientos que no se encuentran en nuestro plan de estudios, lo cual nos dará valor agregado a nosotros como egresados y profesionistas.

Una vez que hayamos egresado, y estemos afrontando los nuevos retos no hay que olvidar que debemos seguir preparándonos.

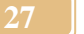

### <span id="page-27-0"></span>**7. Oportunidades detectadas durante su práctica**

En la empresa existe un gran potencial para poder desarrollar aplicaciones móviles que faciliten aún más la integración con las tecnologías, hoy en día casi todas las personas tienen un teléfono inteligente con el cual están más familiarizados que con una computadora, entonces sería importante poder migar todo tipo de soluciones a estos aparatos y así tener una ventaja competitiva.

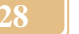

### <span id="page-28-0"></span>**8. Bibliografía**

[1] Videos de entrenamiento TACTICA

<http://www.youtube.com/user/tacticasoft?feature=CAQQwRs%3D> [Consulta: 6 de Septiembre del 2016]

[2] Manual de Usuario de TACTICA PDF 2006

[3] Tutoriales de programación en HTML, PHP y flash <http://www.cesarcancino.com/> [Consulta: 15 de Septiembre del 2016]

[4] Ejemplos de Crystal Report PDF

[5] Manual de usuario de Crystal Reports PDF 2009

[6] Videos de entrenamiento Crystal Report

<http://www.youtube.com/watch?v=bVGtv9HLzQw> [Consulta: 1 de Octubre del 2016]

[7] Conceptos de programación SQL y My SQL

[http://www.w3schools.com/sql/sql\\_join\\_inner.asp](http://www.w3schools.com/sql/sql_join_inner.asp) [Consulta: 19 Noviembre 2016]

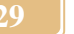